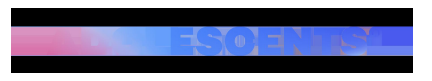

CINEMA I TV | Redacció | Actualitzat el 17/02/2020 a les 08:55

## **Així és com pots activar la nova funció de WhatsApp**

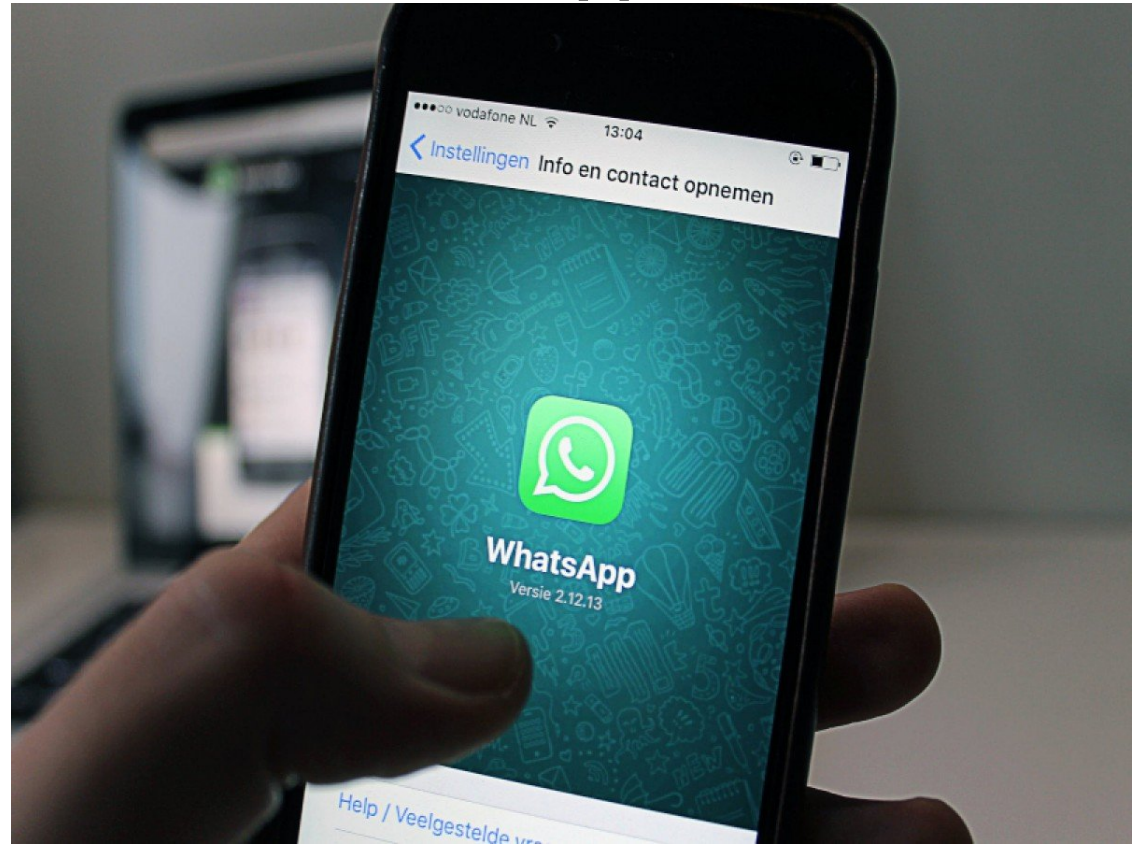

Una de les característiques més demandades en els darrers temps a WhatsApp és el mode fosc, que a finals de gener **va arribar a la versió beta de l'app per a Android i que poc a poc ha començat a estendre's a la resta d'usuaris.**

Es tracta d'una característica dissenyada per facilitar la lectura, **en reduir el contrast, i per oferir un consum d'energia menor.** 

Per activar-lo cal anar Configuració, després a Temes, i un cop aquí accedir a l'apartat Xats. Aquí hi ha una nova secció anomenada Fons. **En clicar-hi, apareixen tres opcions entre les quals triar: Predeterminat pel sistema, Clar i, finalment, Fosc.**

 $\leftarrow$ Chats Chats Pantalla Tema Tema € 心 Predeterminado por el sistema 圕 Fondo  $\begin{bmatrix} 1 \\ 0 \\ 0 \\ 0 \end{bmatrix}$ Ajustes de chat Elegir tema Enter para enviar 8 La tecla Enter enviará tu mensaje  $\odot$ Predeterminado por el sistema Visibilidad de archivos multimedia  $\bigcirc$ Claro  $\bullet$ Mostrar archivos multimedia descargados recientemente en la galería de tu teléfono Oscuro  $\bigcirc$ Tamaño de fuente Mediano  $\bullet$ Copia de seguridad Copia de seguridad  $\mathbb{C}$  $\odot$ Historial de chats Historial de chats

En triar Fosc, la pantalla adopta una paleta de colors en tonalitats grises. **Aquest canvi no només afecta el fons, sinó també les converses i a la tipografia.**

Si no pots activar el mode fosc, **segurament sigui perquè encara no has actualitzat l'app amb la seva última versió.** En fer-ho, t'hauria d'aparèixer aquesta nova opció.